# **domogik-plugin-generic** *Release 1.0*

December 27, 2016

#### Contents

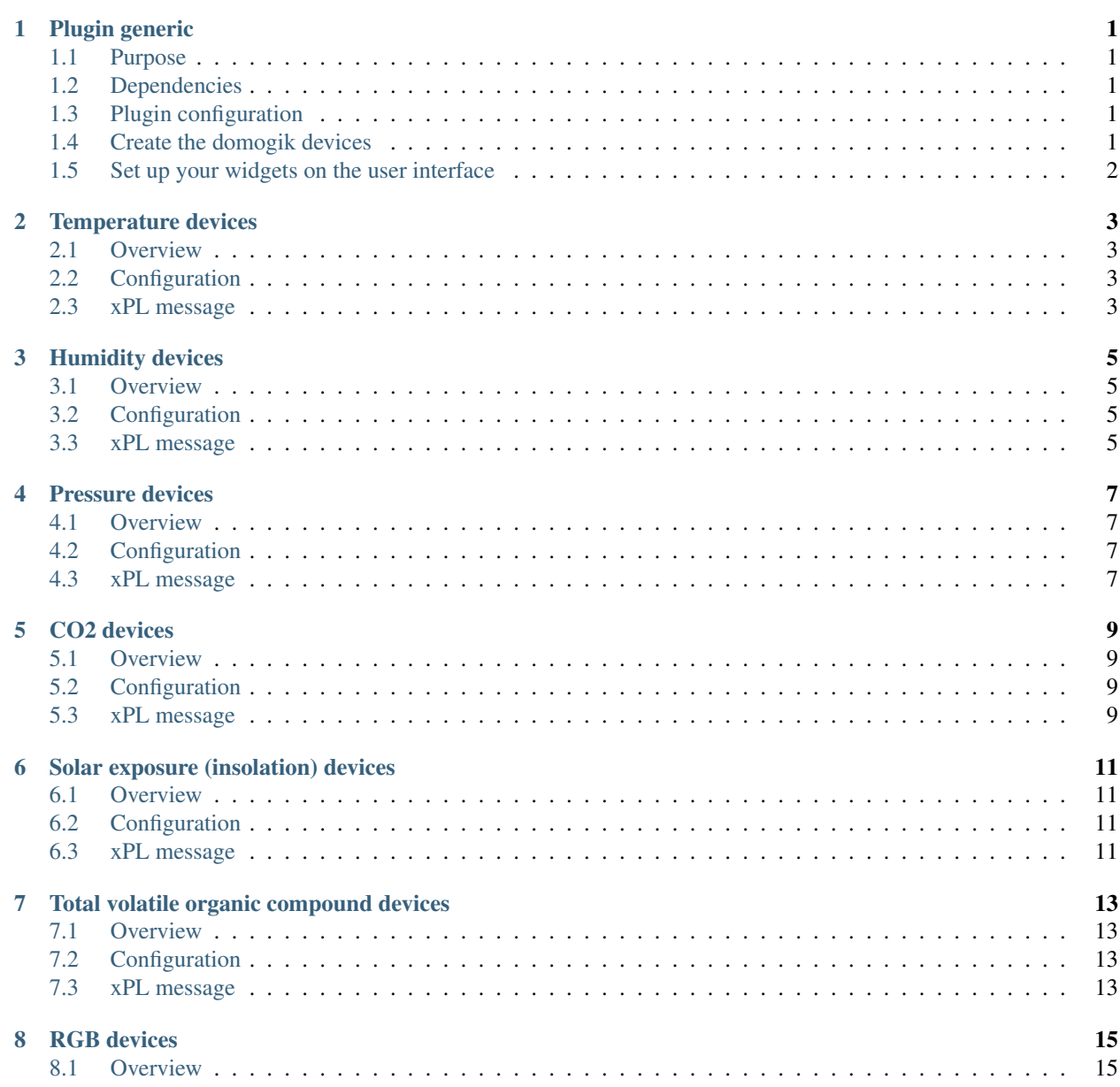

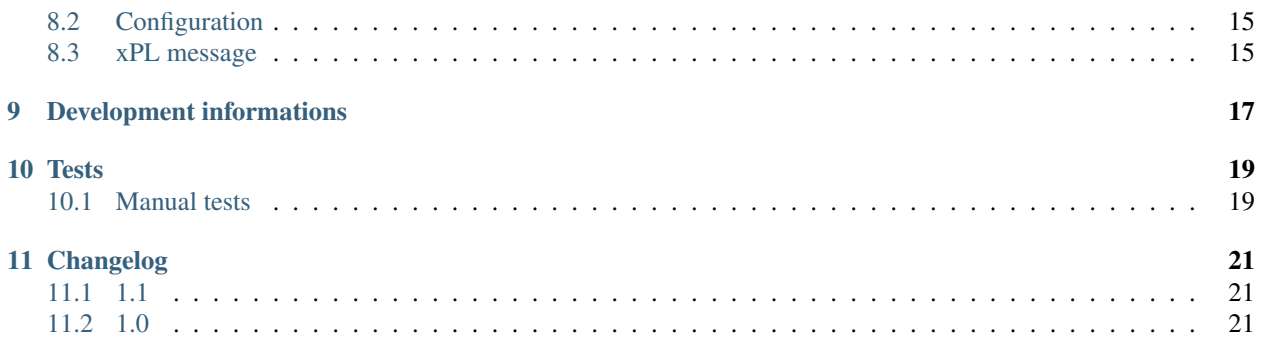

### **Plugin generic**

### <span id="page-4-1"></span><span id="page-4-0"></span>**1.1 Purpose**

The generic plugin is used to handle xPL messages sent by xPL clients that are not part of Domogik. They can be *arduino* DIY devices, ... The generic plugin contains only the description of the xPL messages to catch and so there is nothing to start/stop and nothing to configure.

You just have to install the plugin, check it is present in the clients list and create some devices.

Please notice that you must see your external xPL clients in the clients list as **xPL clients**. If you don't see them, it means that the xPL hub doesn't see them and so the plugin won't be able to catch the xPL messages.

To be detected by the xPL hub (and Domogik), a xPL client must implement the heartbeat xPL messages. More informations here : [http://xplproject.org.uk/wiki/index.php/XPL\\_Specification\\_Document#Heartbeat\\_Messages](http://xplproject.org.uk/wiki/index.php/XPL_Specification_Document#Heartbeat_Messages) Notice that some DIY projects don't implement the heartbeat messages and so Domogik won't see them!

If you want to create your own arduino xPL client, you can use this library : <https://github.com/olebrun/xPL.Arduino>

You can check if a xPL message is received on Domogik side by launching the **dmg\_dump** tool.

### <span id="page-4-2"></span>**1.2 Dependencies**

There is no dependency.

### <span id="page-4-3"></span>**1.3 Plugin configuration**

There is nothing to configure.

### <span id="page-4-4"></span>**1.4 Create the domogik devices**

- [Temperature devices](#page-6-0)
- [Humidity devices](#page-8-0)
- [CO2 devices](#page-12-0)
- [Solar exposure \(insolation\) devices](#page-14-0)
- [Pressure devices](#page-10-0)
- [Total volatile organic compound devices](#page-16-0)
- [RGB devices](#page-18-0)

# <span id="page-5-0"></span>**1.5 Set up your widgets on the user interface**

You can now place the widgets of your devices features on the user interface.

### **Temperature devices**

### <span id="page-6-1"></span><span id="page-6-0"></span>**2.1 Overview**

These devices are able to send the temperature.

### <span id="page-6-2"></span>**2.2 Configuration**

When you create such a device, you will have to set this parameter:

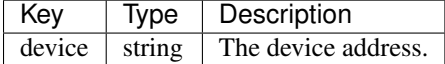

### <span id="page-6-3"></span>**2.3 xPL message**

```
xpl-trig
{
hop=1
source=arduino-temp.myarduino
target=*
}
sensor.basic
{
current=13
type=temp
device=tempsensor1
}
```
- current : contains the value
- device : contains the device address

# **Humidity devices**

### <span id="page-8-1"></span><span id="page-8-0"></span>**3.1 Overview**

These devices are able to send the humidity.

### <span id="page-8-2"></span>**3.2 Configuration**

When you create such a device, you will have to set this parameter:

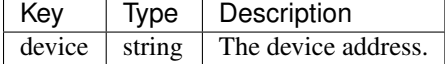

### <span id="page-8-3"></span>**3.3 xPL message**

```
xpl-trig
{
hop=1
source=arduino-humidity.myarduino
target=*
}
sensor.basic
{
current=75
type=temp
device=humiditysensor1
\mathfrak{r}
```
- current : contains the value
- device : contains the device address

### **Pressure devices**

### <span id="page-10-1"></span><span id="page-10-0"></span>**4.1 Overview**

These devices are able to send the pressure in Pascal.

### <span id="page-10-2"></span>**4.2 Configuration**

When you create such a device, you will have to set this parameter:

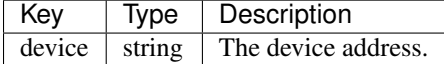

### <span id="page-10-3"></span>**4.3 xPL message**

```
xpl-trig
{
hop=1
source=arduino-pressure.myarduino
target=*
}
sensor.basic
{
current=34
type=pressure
device=pressuresensor1
}
```
- current : contains the value
- device : contains the device address

### **CO2 devices**

### <span id="page-12-1"></span><span id="page-12-0"></span>**5.1 Overview**

These devices are able to send the carbon dioxide informations.

### <span id="page-12-2"></span>**5.2 Configuration**

When you create such a device, you will have to set this parameter:

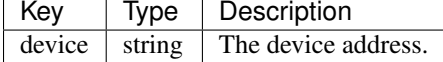

### <span id="page-12-3"></span>**5.3 xPL message**

```
xpl-trig
{
hop=1
source=arduino-co2.myarduino
target=*
}
sensor.basic
{
current=456
type=co2
device=co2sensor1
\mathfrak{r}
```
- current : contains the value
- device : contains the device address

### **Solar exposure (insolation) devices**

#### <span id="page-14-1"></span><span id="page-14-0"></span>**6.1 Overview**

These devices are able to send the solar exposure (insolation).

### <span id="page-14-2"></span>**6.2 Configuration**

When you create such a device, you will have to set this parameter:

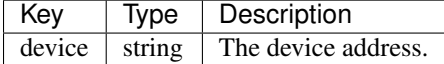

### <span id="page-14-3"></span>**6.3 xPL message**

```
xpl-trig
{
hop=1
source=arduino-insolation.myarduino
target=*
}
sensor.basic
{
current=123
type=insolation
device=insolationsensor1
\mathfrak{r}
```
- current : contains the value
- device : contains the device address

### **Total volatile organic compound devices**

### <span id="page-16-1"></span><span id="page-16-0"></span>**7.1 Overview**

These devices are able to send the total volatile organic compound.

## <span id="page-16-2"></span>**7.2 Configuration**

When you create such a device, you will have to set this parameter:

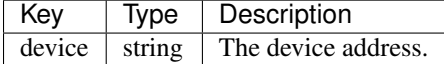

### <span id="page-16-3"></span>**7.3 xPL message**

```
xpl-trig
{
hop=1
source=arduino-tvoc.myarduino
target=*
}
sensor.basic
{
current=752
type=tvoc
device=tvocsensor1
\mathfrak{r}
```
- current : contains the value
- device : contains the device address

### **RGB devices**

#### <span id="page-18-1"></span><span id="page-18-0"></span>**8.1 Overview**

These devices are able to control RGB devices.

### <span id="page-18-2"></span>**8.2 Configuration**

When you create such a device, you will have to set this parameter:

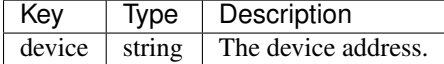

### <span id="page-18-3"></span>**8.3 xPL message**

#### **8.3.1 xpl-trig/xpl-stat**

```
xpl-trig
{
hop=1
source=arduino-rgb.myarduino
target=*
}
arduino.rgb
{
command=setcolor
color=ff0000
device=rgb
}
```
- color : contains the color value in hexa RGB format without the #. Example for red : 'ff0000', for blue : '0000ff'
- device : contains the device address

#### **8.3.2 xpl-cmnd**

```
xpl-cmnd
{
hop=1
source=arduino-rgb.myarduino
target=*
}
arduino.rgb
{
command=setcolor
color=ff0000
device=rgb
}
```
- color : contains the color value to set in hexa RGB format without the #. Example for red : 'ff0000', for blue : '0000ff'
- device : contains the device address

# **Development informations**

<span id="page-20-0"></span>There is no python part for this plugin. All is handled in the *info.json* file.

#### **Tests**

<span id="page-22-0"></span>There is no automated tests for this plugin.

### <span id="page-22-1"></span>**10.1 Manual tests**

#### **10.1.1 Create the devices**

In Domogik administration, create the following devices :

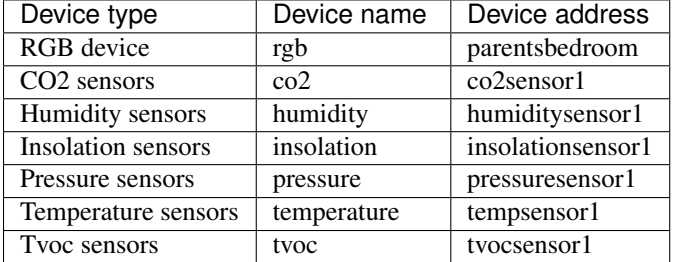

#### **10.1.2 Simulate some xPL clients**

Once all device are created, launch the following commands :

```
cd tests
python co2.py
python humidity.py
python insolation.py
python pressure.py
python rgb.py
python temperature.py
python tvoc.py
```
#### **10.1.3 Check the results**

In Domogik administration, for each device, display its details and check the sensor value.

The expected values are :

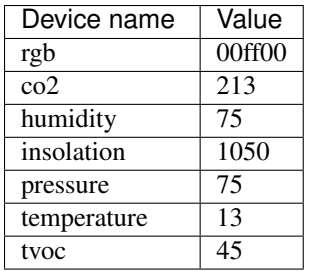

# **Changelog**

# <span id="page-24-1"></span><span id="page-24-0"></span>**11.1 1.1**

- New sensor and command : RGB devices
- New sensor : humidity
- New sensor : pressure
- New sensor : co2
- New sensor : solar exposure
- New sensor : total volatile organic compound
- Experimental sensor and command : OSD

# <span id="page-24-2"></span>**11.2 1.0**

- Plugin creation
- Add sensor : temperature